## **Buffer overflow**

Esta atividade consiste em desenvolver o experimento [Buffer overflow vulnerability](https://wiki.inf.ufpr.br/maziero/lib/exe/fetch.php?media=sas:seed-buffer-overflow.pdf) do [SEED Project.](http://www.cis.syr.edu/~wedu/seed)

Antes de desenvolver esse experimento, recomenda-se estudar a seguintes leituras preparatórias:

- [Smashing the Stack for Fun and Profit](http://www.phrack.org/issues/49/14.html#article), Aleph One, 1996 ([versão PDF](http://www-inst.eecs.berkeley.edu/~cs161/fa08/papers/stack_smashing.pdf))
- [Smashing the Stack in 2010](http://www.mgraziano.info/docs/stsi2010.pdf), Graziano & Cugliari, 2010
- [Smashing the Stack in 2011](http://paulmakowski.wordpress.com/2011/01/25/smashing-the-stack-in-2011), Makowski, 2011

No relatório, descreva as atividades efetuadas e explique como funcionam os seguintes mecanismos de proteção:

- Técnica ASLR (Address Space Layout Randomization)
- Bit NX (No eXecute bit)
- Proteção de pilha oferecida pelo compilador GCC
- Proteção de execução SUID oferecida pelo shell bash
- Proteção de execução SUID oferecida pela montagem de partições (comando mount)

## **Roteiro sugerido**

Este roteiro foi baseado no experimento de [buffer overflow](http://www.cis.syr.edu/~wedu/seed/Labs/Vulnerability/Buffer_Overflow/) do Seed Project. Os comandos abaixo foram testados em plataforma Ubuntu 13.04 32 e 64 bits.

Deve ser usado como informação complementar, não como substituto ao roteiro original!

Desligar a proteção ASLR (Adress Space Layout Randomization) do kernel:

sudo sysctl -w kernel.randomize va space=0

Compilar stack.c sem a proteção de pilha do compilador:

```
cc stack.c -o stack -fno-stack-protector -g
```
Desligar o flag NX (No Executable Stack) no cabecalho do executável ELF:

```
sudo apt-get install execstack
execstack stack
execstack -s stack
execstack stack
```
Ajustar usuário e permissões do executável stack:

sudo chown root.root stack sudo chmod 4755 stack

Gerar um badfile qualquer para poder executar stack (sem overflow):

echo "um teste..." > badfile

Depurar stack para descobrir o endereço do ponteiro str:

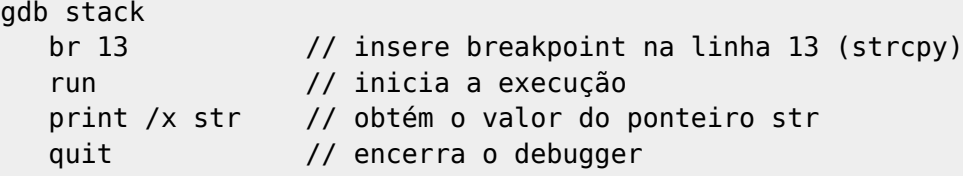

Usar o valor obtido do ponteiro str para ajustar exploit.c:

- compreenda a estrutura da pilha do programa stack.c dentro da chamada a bof()
- descubra que posição da variável buffer corresponde ao endereço de retorno da função bof
- escreva o código necessário em exploit.c para produzir um arquivo badfile que carregue o shellcode na memória do alvo e sobrescreva o endereço de retorno da função bof com o endereço do shellcode
- Para ver o conteúdo de badfile use o comando hd (hex dump)

Compilar e executar exploit.c para gerar o arquivo badfile malicioso:

cc exploit.c -o exploit ./exploit

Usar o badfile malicioso para explorar a vulnerabilidade de stack:

## ./stack whoami

Se tudo estiver certo, o último comando deve retornar um *prompt* de root (#) e o comando whoami deve informar root. Se não funcionar, verificar:

- se estiver em uma partição de disco montada com o flag nosuid (verificar isso com o comando mount), mover os arquivos stack e badfile para /tmp
- se a arquitetura do shellcode está correta (32 ou 64 bits).

No caso de arquiteturas de 64 bits, [este site](http://blog.markloiseau.com/2012/06/64-bit-linux-shellcode) explica com detalhes a construção de um shellcode para processadores de 64 bits no padrão x86\_64 (Intel/AMD). Outros shellcodes podem ser encontrados [aqui.](http://shell-storm.org/shellcode/)

## **Contornar a proteção ASLR**

Religar a proteção ASLR do kernel:

sudo sysctl -w kernel.randomize va space=2

Executar o ataque continuamente, para tentar contornar a proteção ASLR (pode demorar muito!):

while true ; do ./stack ; done

From: <https://wiki.inf.ufpr.br/maziero/>- **Prof. Carlos Maziero**

Permanent link: **[https://wiki.inf.ufpr.br/maziero/doku.php?id=sc:buffer\\_overflow](https://wiki.inf.ufpr.br/maziero/doku.php?id=sc:buffer_overflow)**

Last update: **2017/04/13 15:34**

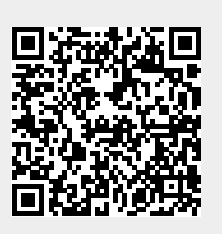